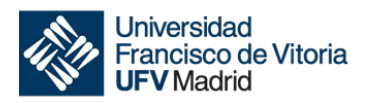

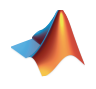

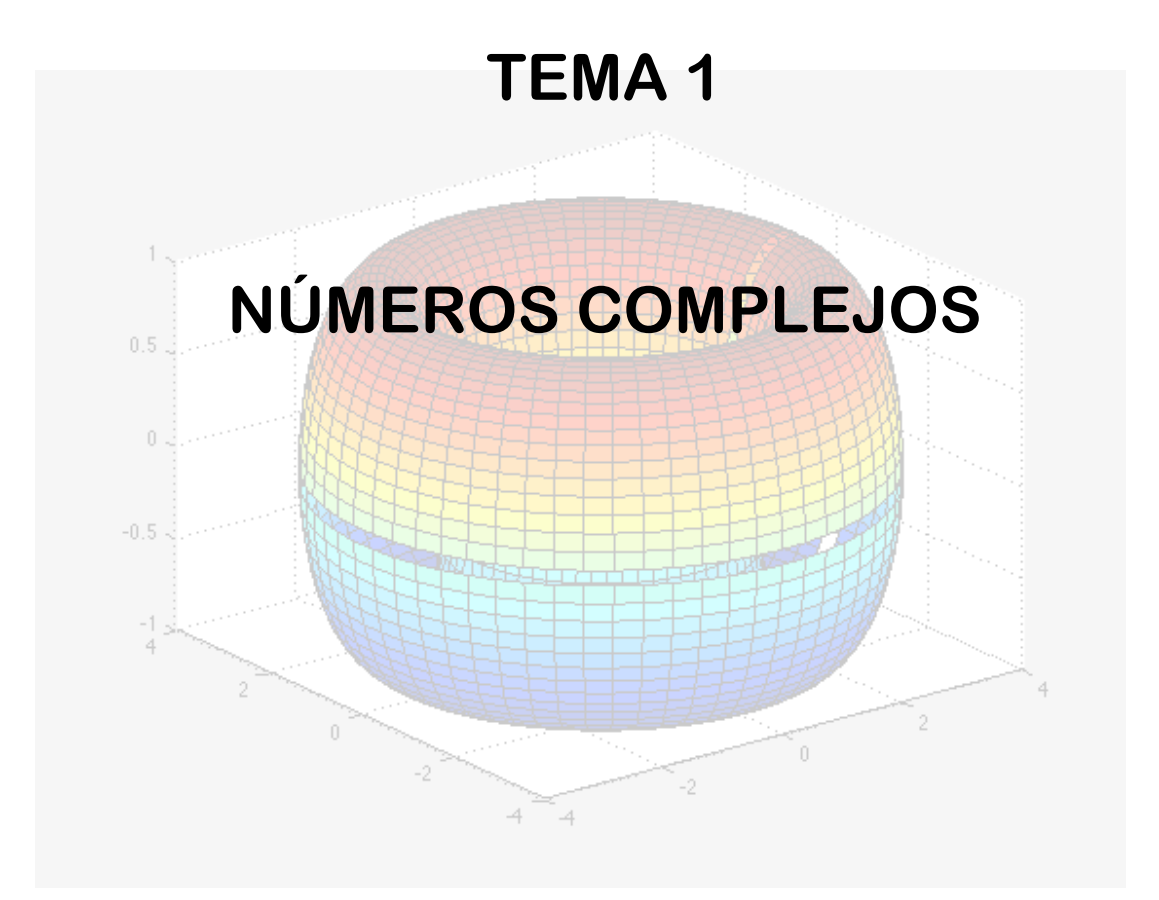

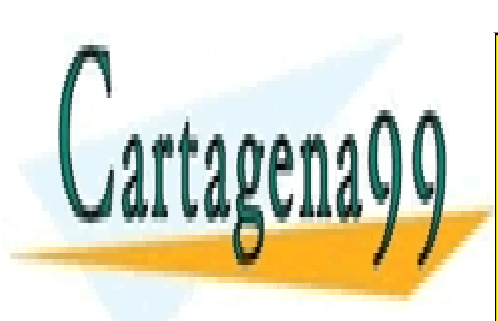

CLASES PARTICULARES, TUTORÍAS TÉCNICAS ONLINE LLAMA O ENVÍA WHATSAPP: 689 45 44 70

ONLINE PRIVATE LESSONS FOR SCIENCE STUDENTS CALL OR WHATSAPP:689 45 44 70

www.cartagena99.com no se hace responsable de la información contenida en el presente documento en virtud al Artículo 17.1 de la Ley de Servicios de la Sociedad de la Información y de Comercio Electrónico, de 11 de julio de 2002. Si la información contenida en el documento es ilícita o lesiona bienes o derechos de un tercero háganoslo saber y será retirada.

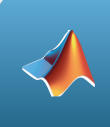

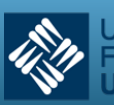

#### **Nota**

En todo lo que sigue se utilizará la herramienta matemática MATLAB. Esta herramienta, de reconocido prestigio académico y profesional, ayudará al alumno a resolver los problemas que se le presenten haciendo más énfasis en su planteamiento que en la mecánica de la resolución, y además le proporcionará el entorno ideal para resolver problemas reales cuya solución analítica puede ser muy compleja o incluso imposible. Por otra parte, al permitir escribir guiones de la resolución de problemas, e incluso programas, sirve también de introducción a la carrera que empieza con esta asignatura. Además, a lo largo de la carrera no le faltarán oportunidades para utilizar esta herramienta en múltiples asignaturas e incluso puede añadirla a su currículo para un futuro desarrollo profesional.

Existe gran cantidad de bibliografía que puede ayudar a conocer la herramienta MATLAB. Muchos textos están disponibles de forma gratuita en formato pdf. Nosotros recomendamos *Aprenda MATLAB 7.0 Como si estuviera en primero* que fue preparado por la Escuela Técnica Superior de Ingenieros Industriales de la Universidad Politécnica de Madrid. Aunque la versión del programa no es la misma que se utilizará en este curso, los conceptos y comandos estudiados sí son los mismos y puede servir para el aprendizaje del mismo.

Si se quiere un conocimiento más sistemático y profundo de toda la herramienta, recomendamos los siguientes libros:

- *Moore, Holly*. MATLAB para ingenieros. Pearson-Prentice Hall
- *Hanselman D. y Littlefield B.* Mastering MATLAB. Prentice Hall

En cuanto a los libros de texto que pueden utilizarse para seguir la asignatura, son muchos y pueden utilizarse cualquiera de ellos. Nosotros recomendamos:

• *Larson, Hostetler, Edwards*. Cálculo. 8ª ó 9ª Edición. 2010

Se recomienda que el alumno siga todos los ejercicios con la herramienta MATLAB delante. Sólo la práctica continua podrá conseguir dominar las materias que aquí se exponen. Tenga en cuenta que cada paso es de fácil comprensión, pero todos los conceptos unidos requieren una práctica que no se improvisa. MATLAB ayuda en las operaciones y cálculos que puedan resultar tediosos o complejos, pero no puede hacer nada para llegar a un adecuado planteamiento del problema y a un enfoque acertado de

- - -

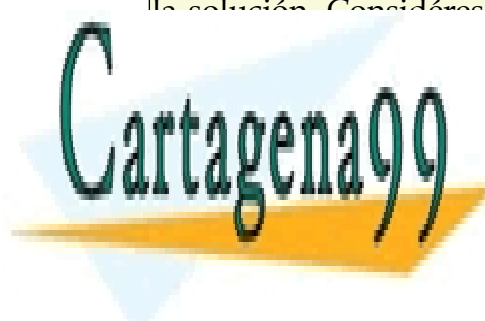

la solución. Considérese por tanto a MATLAB como lo que es, una herramienta, no un "solucional de <mark>"CLASES PARTICULARES, TUTORÍAS TÉCNICAS ONLINE</mark> LLAMA O ENVÍA WHATSAPP: 689 45 44 70

> ONLINE PRIVATE LESSONS FOR SCIENCE STUDENTS CALL OR WHATSAPP:689 45 44 70

Tema 1 - 2 - Prof. Dr. Ignacio García Juliá

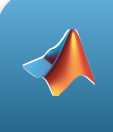

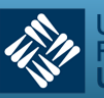

# Conocimientos previos

Para poder seguir adecuadamente este tema, se requiere que el alumno repase:

- Valor absoluto y distancia en  $\mathbb{R}$  y  $\mathbb{R}^2$
- Representación cartesiana de puntos en el plano
- Representación gráfica. Suma y diferencia de vectores en el plano
- Aritmética de polinomios.
- Funciones exponenciales y logarítmicas.

## Introducción

Se suele decir que los matemáticos se parecen a los sastres, los cuales miden y cortan los patrones para hacer un traje sin tener en cuenta quién es el que lo llevará puesto. Los Números Complejos constituyen una buena afirmación de esto. Los Números Complejos se inventaron para resolver un determinado tipo de problemas y en los últimos casi tres siglos han permitido a los matemáticos construir útiles y en ocasiones bellas teorías. Hace relativamente poco, tales números se mostraron extremadamente útiles para representar y resolver determinados tipos de problemas en ingeniería y en física. Hoy en día han llegado a ser básicos e indispensables como herramientas en la teoría de vibraciones, control robótico, dinámica de fluidos, transferencia de calor, circuitos de corriente alterna, tratamiento de imágenes, teoría de mecanismos, electrostática y procesamiento de señal, entre otros.

En este capítulo hablaremos de la definición de los números complejos y sus propiedades básicas. La funciones de MATLAB que manejan estos números se irán introduciendo en el estudio gradualmente. Se elaborarán algunos ejemplos de empleo de estos números para ilustrar su utilidad y proponer nuevas ideas para su uso.

Como siempre, el alumno no deberá tener miedo a su estudio y su empleo. Con herramientas como MATLAB nos podemos centrar más en la reflexión sobre el problema a resolver que en la mecánica de su resolución. Cierto es que se deberá tener un conocimiento mínimo del álgebra de los complejos, pero más para esbozar una solución a

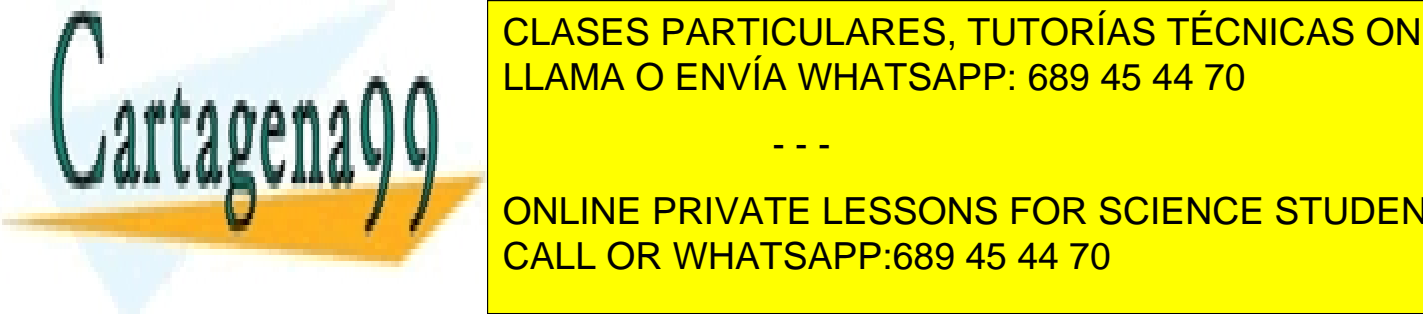

# **CLASES PARTICULARES, TUTORÍAS TÉCNICAS ONLINE** problema. Además, con las potentias de visualización de las potentias de la potencia de la potencia de la poten

ONLINE PRIVATE LESSONS FOR SCIENCE STUDENTS CALL OR WHATSAPP:689 45 44 70

www.cartagena99.com no se hace responsable de la información contenida en el presente documento en virtud al Artículo 17.1 de la Ley de Servicios de la Sociedad de la Información y de Comercio Electrónico, de 11 de julio de 2002. Si la información contenida en el documento es ilícita o lesiona bienes o derechos de un tercero háganoslo saber y será retirada.

Tema 1 - 3 - Prof. Dr. Ignacio García Juliá

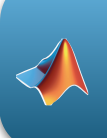

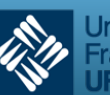

# 1. Definición de número complejo

Si consideramos la ecuación  $x^2 + 1 = 0$ , observamos que no existe ningún número real que la verifique. Con objeto de dar solución a esta ecuación vamos a definir un conjunto de números que amplíen a los números reales.

Definición (Números complejos).- El conjunto  $R^2 = \{(a,b)/a, b \in R\}$  con las operaciones suma y producto siguientes:

$$
(a,b)+(c,d) = (a+c,b+d)
$$
  

$$
(a,b)*(c,d) = (ac-bd,ad+bc)
$$

se llamará **Conjunto de Números Complejos** y lo denominaremos por C.

Cada número complejo *z = (a,b)* puede identificarse con el punto *P* de coordenadas

*(a,b)*, que recibe el nombre de *afijo* de *z*. Al número complejo *(0, 1)* le llamaremos *unidad imaginaria* y representaremos por *i* . Además, el número real *a* se identifica con el número complejo *(a,0)*, es decir, *a = (a,0)*.

En el plano cartesiano, los números reales se representan de la siguiente forma:

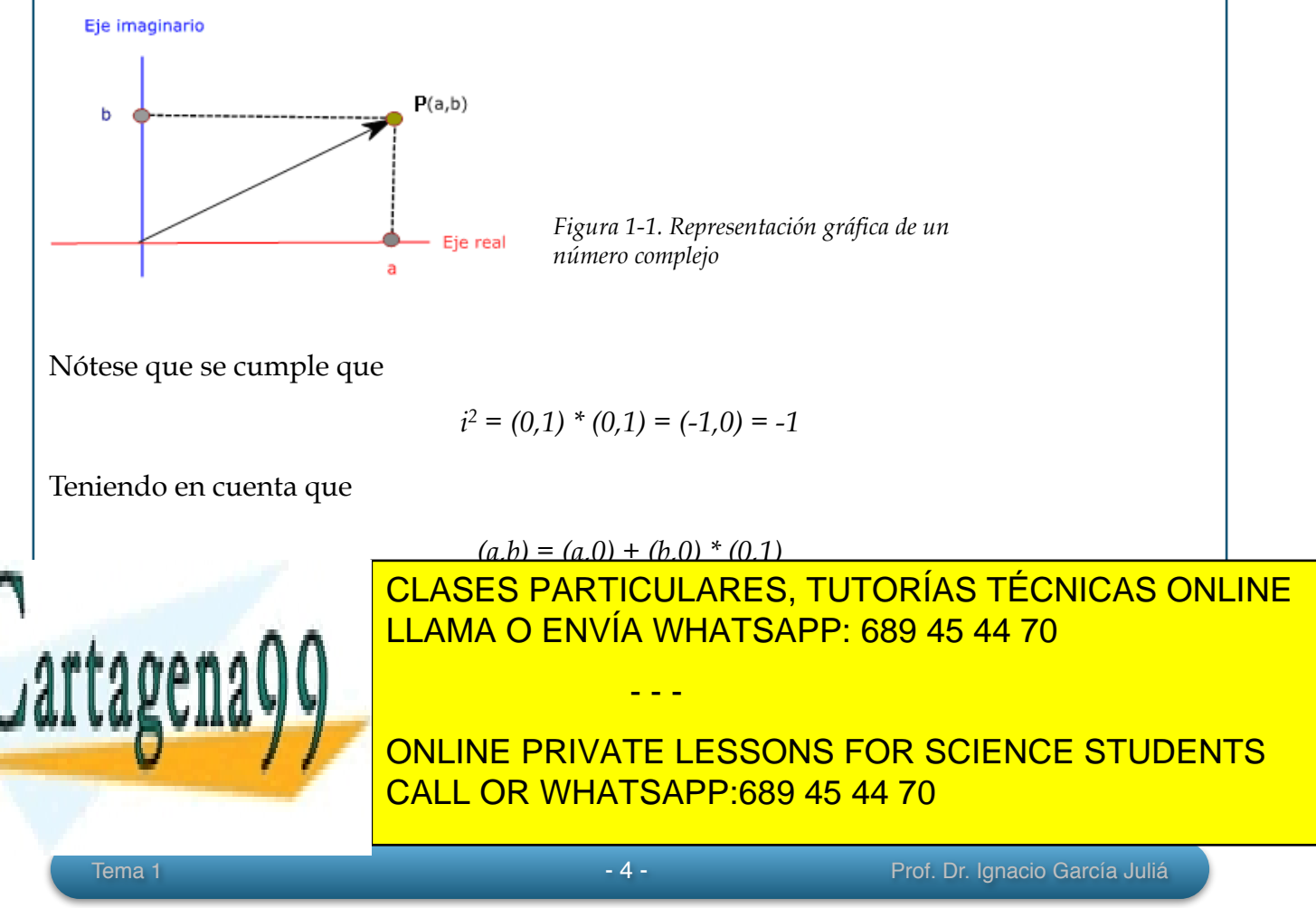

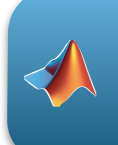

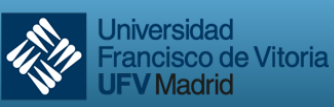

/ Madrid

Sea  $z = a + bi$  un número complejo. Se define el **conjugado de** *z*, y se representa por <sup>*z*</sup>, como el número complejo . *z* = *a* − *bi*

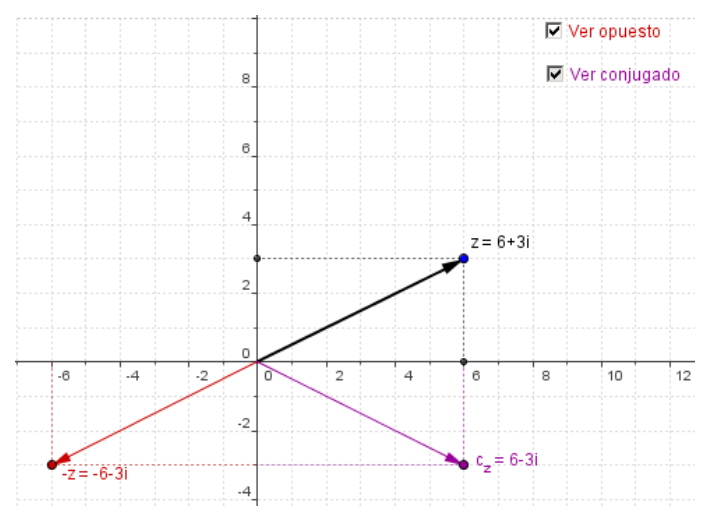

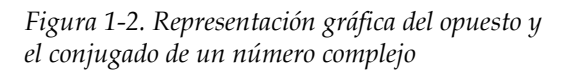

Se verifican las siguientes propiedades de los números conjugados:

- (i) *z* = *z*
- (ii) *z* +*w* = *z* +*w*
- (iii) *z*⋅*w* = *z*⋅*w*
- $(iv)$  *z⋅z* es un número real positivo

Si  $z = a + bi$ , se define la *parte real* de *z*,  $Re(z)$ , y la *parte imaginaria* de *z*, Im(*z*), como:

Re(z) = 
$$
\frac{z + \overline{z}}{2}
$$
 = a  $\in$  R; Im(z) =  $\frac{z - \overline{z}}{2}$  = b  $\in$  R

## 2. Módulo y argumento

Si  $z = (a,b)$  es un número complejo, se define el **módulo de**  $z, |z|$ , como:

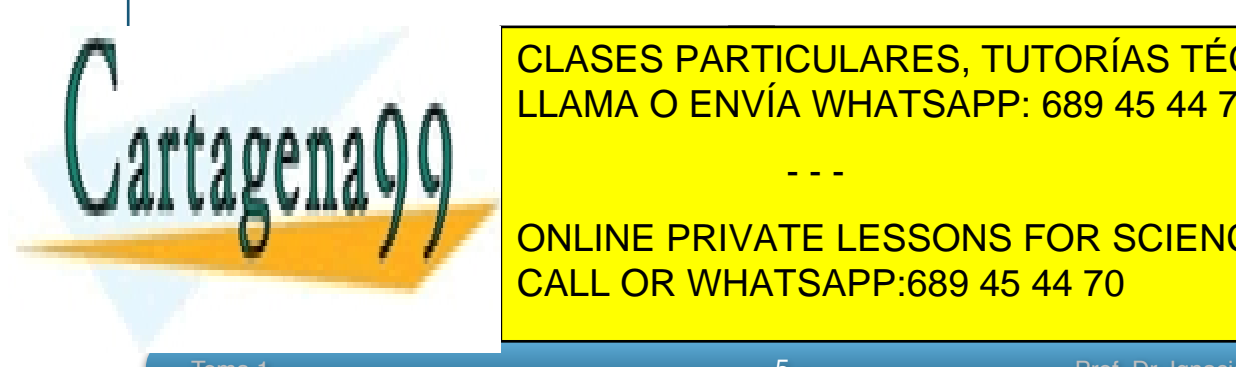

*ZLASES PARTICULARES, TUTORÍAS TÉCNICAS ONLINE* LLAMA O ENVÍA WHATSAPP: 689 45 44 70

**EL ÉCOLUME PRIVATE LESSONS FOR SCIENCE STUDENTS** *OP* con la dirección positiva del eje real se llama **argumento** del número complejo *z,* CALL OR WHATSAPP:689 45 44 70

Tema 1 - Frontier Communication Communication Communication Communication Communication Communication Communication Communication Communication Communication Communication Communication Communication Communication Communic

www.cartagena99.com no se hace responsable de la información contenida en el presente documento en virtud al Artículo 17.1 de la Ley de Servicios de la Sociedad de la Información y de Comercio Electrónico, de 11 de julio de 2002. Si la información contenida en el documento es ilícita o lesiona bienes o derechos de un tercero háganoslo saber y será retirada.

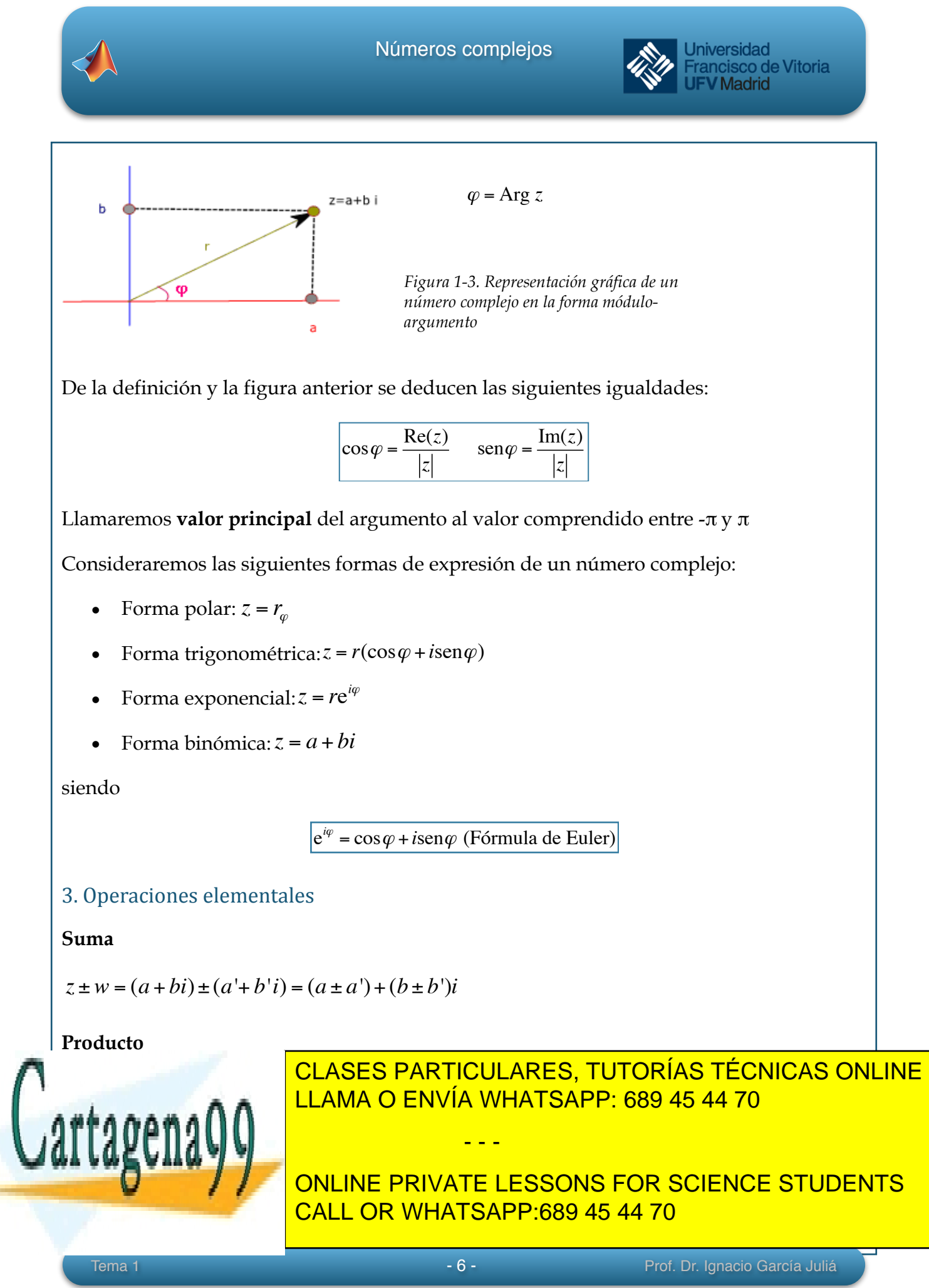

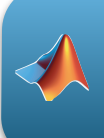

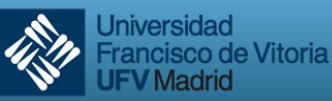

**Madrid** 

#### **Cociente**

Consideramos *z* y *w* dos números complejos donde *w* es distinto de cero. El cociente de *z/w* se reduce al producto de *z* por el inverso de *w*:

$$
\frac{z}{w} = z \cdot w^{-1}
$$

*Binómica:* para calcular el cociente entre dos números complejos, basta con multiplicar numerador y denominador por el conjugado del denominador:

*Polar: Exponencial:*   $\frac{z}{w} = \frac{a+bi}{a^2+bi}$  $=\frac{(a + bi) \cdot (a' - b' i)}{(a' - b' i)(a' - b' i)}$ (*a*'+ *b*'*i*)⋅(*a*'− *b*'*i*)  $=\frac{aa'+bb'}{a^2+b^2}$  $\frac{a^{2}+b^{2}}{a^{2}+b^{2}}$  + *a*'*b* − *ab*'  $\frac{a^{2}+b^{2}}{a^{2}+b^{2}}i$  $z = r_{\varphi}$ ;  $w = r_{\varphi'}$ <sup>'</sup>  $\Rightarrow$  $\frac{z}{w} = \left(\frac{r}{r}\right)$  $\sqrt{ }$  $\backslash$  $\left(\frac{r}{r}\right)$  $\prime$ ' <sup>ϕ</sup>−<sup>ϕ</sup> '  $z = r_{\varphi}$ ;  $w = r'_{\varphi}$   $\Rightarrow$  $\frac{v}{w} = \left(\frac{r}{r}\right)$  $\sqrt{ }$  $\backslash$  $\left(\frac{r}{r}\right)$  $\prime$  $e^{i(\varphi-\varphi)}$ 

4. Función exponencial

Sea *z = a + bi*, definimos la función exponencial como

$$
e^z = e^{a+bi} = e^a(\cos b + i \operatorname{sen} b)
$$

Propiedades:

(*i*)  $e^{z+w} = e^{z}e^{w}$  (*ii*)  $e^{0} = 1$  (*iii*)  $e^{z}e^{-z} = 1$ (*iv*)  $\overline{e^z} = e^{\overline{z}}$  (*v*)  $|e^z| = e^{\text{Re}(z)}$  (*vi*) Arg  $e^z = \text{Im}(z)$ 

(*viii*) Re  $e^z = \text{Re}(e^{a+bi}) = e^a(\cos b)$  (*viii*) Im  $e^z = \text{Im}(e^{a+bi}) = e^a(\text{sen } b)$ 

## 5. Potencias y raíces enésimas de complejos

Si '*n'* es un número entero

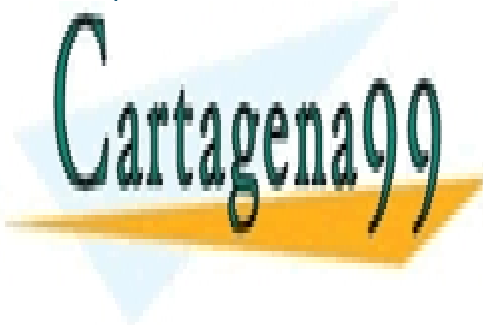

*z* = *re <sup>i</sup>*<sup>ϕ</sup> ⇒ *z <sup>n</sup>* = *r<sup>n</sup> e in*<sup>ϕ</sup> LLAMA O ENVÍA WHATSAPP: 689 45 44 70 CLASES PARTICULARES, TUTORÍAS TÉCNICAS ONLINE

ONLINE PRIVATE LESSONS FOR SCIENCE STUDENTS CALL OR WHATSAPP:689 45 44 70

Tema 1 - 7 - Prof. Dr. Ignacio García Juliá

www.cartagena99.com no se hace responsable de la información contenida en el presente documento en virtud al Artículo 17.1 de la Ley de Servicios de la Sociedad de la Información y de Comercio Electrónico, de 11 de julio de 2002. Si la información contenida en el documento es ilícita o lesiona bienes o derechos de un tercero háganoslo saber y será retirada.

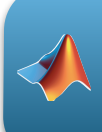

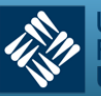

$$
z^n = [r(\cos\varphi + i\sin\varphi)]^n = r^n(\cos n\varphi + i\sin n\varphi)
$$

La anterior se conoce como la fórmula de *De Moivre.* 

Análogamente,

$$
z^{1/n} = \left[r(\cos\varphi + i\sin\varphi)\right]^{1/n} = r^{1/n}(\cos\frac{\varphi + 2k\pi}{n} + i\sin\frac{\varphi + 2k\pi}{n}), k = 0, 1, 2, \dots (n-1)
$$

## 6. Funciones trigonométricas complejas

De la misma forma que hemos ampliado al campo complejo la función exponencial, en este apartado vamos a extender las funciones trigonométricas a los complejos.

En primer lugar observamos que si *a* es un número real, entonces se tiene:

$$
e^{ia} = \cos a + i \sin a
$$

$$
e^{-ia} = \cos a - i \sin a
$$

Si sumo y resto ambas expresiones, obtenemos:

$$
e^{ia} + e^{-ia} = 2\cos a
$$

$$
e^{ia} - e^{-ia} = i2\operatorname{sen} a
$$

Por tanto, y extendiendo lo anterior a cualquier número complejo,

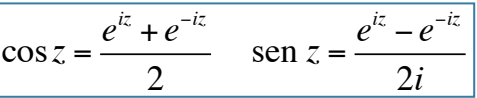

y a partir del seno y el coseno quedan definidas también la tangente y la cotangente. Lo expresamos a continuación:

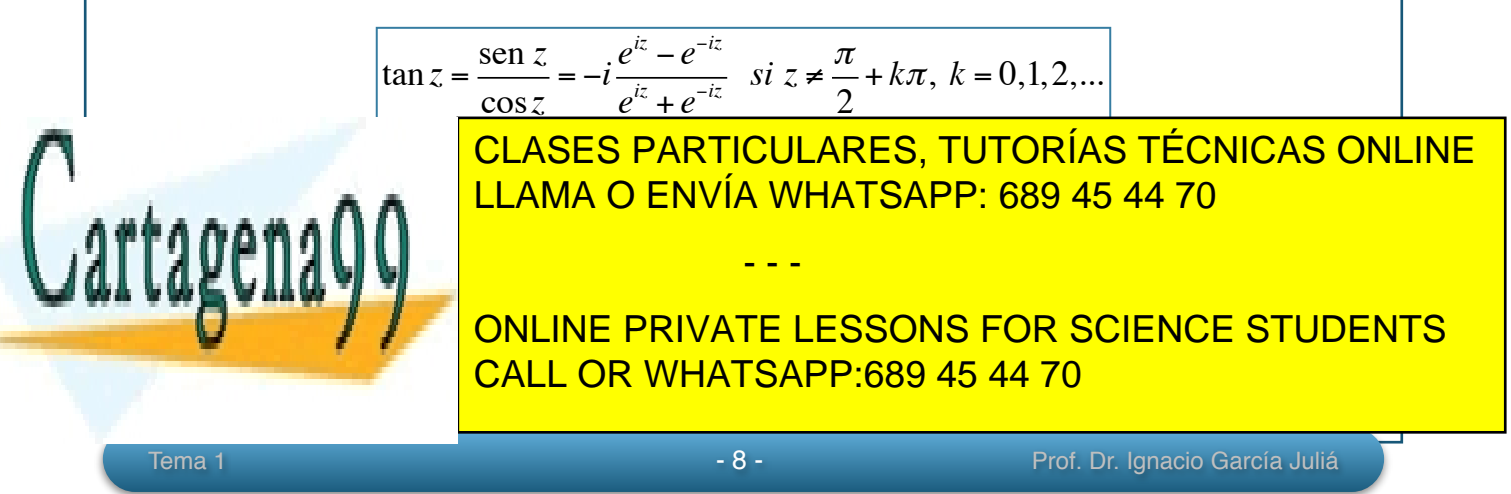

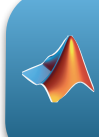

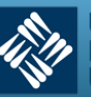

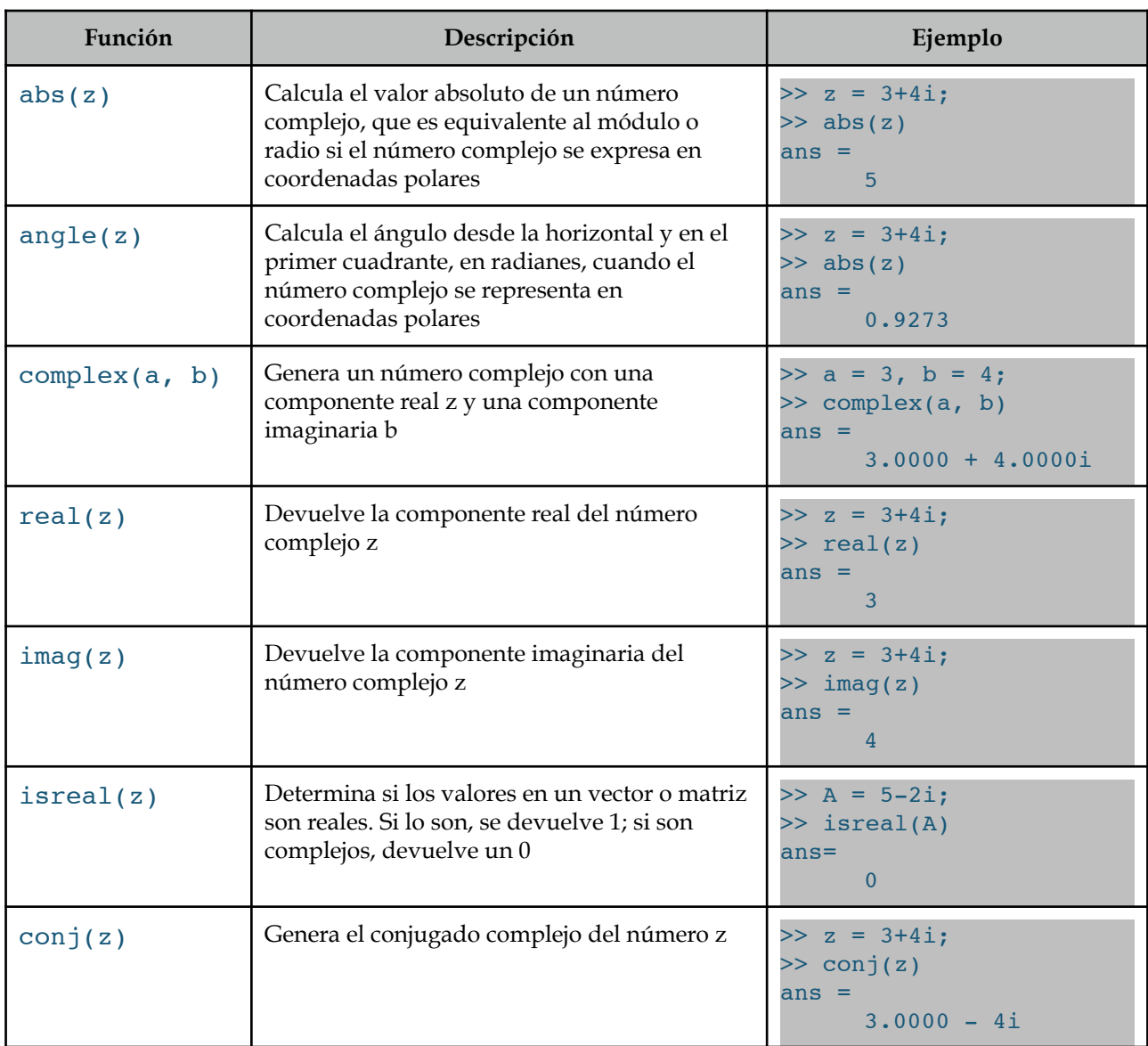

## 8. Problemas resueltos

#### **Problema resuelto 1**

*Si queremos hacer la transformación entre la forma binómica y la forma polar, y viceversa, usaremos las funciones* abs y angle:

- - -

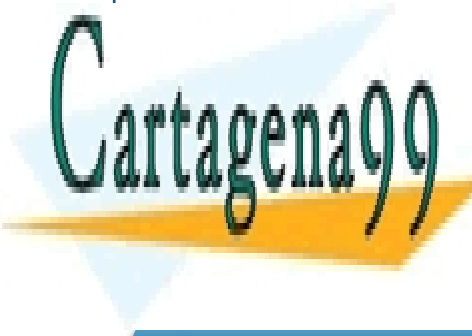

<u>LLAMA O ENVÍA WHATSAPP: 689 45 44 70 مر</u> مرد المراكب المراكب المراكب المراكب المراكب المراكب المراكب المراكب ال CLASES PARTICULARES, TUTORÍAS TÉCNICAS ONLINE

 $\frac{1}{2}$   $\frac{1}{2}$  **ProZ1 = 2.10**  $\blacksquare$   $\blacksquare$   $\blacks$ grados\_21 = argumento argumento argumento en grados -63.44 <mark>CALL OR WHATSAPP:689 45 44 70</mark>

Tema 1 - 9 - Prof. Dr. Ignacio García Juliá

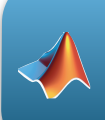

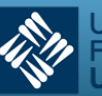

Universidad Francisco de Vitoria **JFV** Madrid

```
% Transformación de forma polar a binómica
a = 2.2361*cos(-1.107);b = 2.2361*sin(-1.107);Z = a + b * i
```
### **Problema resuelto 2**

*Sea la ecuación* w = Az + B *siendo* z *un número complejo,* A = 1 + i*,* B = 2 + i*. Esta ecuación transforma puntos* (x, y) *en el plano complejo* z*, en puntos* (u, v) *en el plano complejo* w*. Resolver usando MATLAB los siguientes apartados:* 

- (a) Realizar la transformación definida por *w* para los puntos del plano *z* siguientes:  $z_1 = 0$ ,  $z_2 = 0$  $1 + \sqrt{3}i$ ,  $z_3 = 2$ .
- *(b) Dibujar el triángulo definido por los puntos anteriores en color rojo.*

xlabel('Parte real'), ylabel('Parte imaginaria')

- *(c) Dibujar el triángulo transformado en color verde y en la misma figura.*
- *(d) Comprobar que tanto el triángulo en el plano* z *como e triángulo en el plano* w *son equiláteros.*

### **Solución**

 $M_{\rm{max}}$  transformación  $\Omega$ 

```
% Transformación z -> w
% Introducimos en variables complejas los datos del problema
A = 1 + i;B = 2 + i;z1 = 0;z2 = 1 + sqrt(3) * i;z3 = 2;% Obtención de los nuevos puntos en el plano w...
w z1 = A * z1 + Bw z2 = A*z2 + B
 v z3 = A * z3 + BDibujamos el triángulo en el triángulo en el triángulo en el triangulo en el triangulo en el triangulo en el t
e imaginarias de cada punto calculado por la cada punto calculado por la estado por la estado por la estado po<br>La parte de cada punto calculado por la parte de cada por la estado por la estado por la estado por la estado
```
 $\frac{1}{\sqrt{1-\frac{1}{\sqrt{1-\frac{1$ **WEIGHT AND ARRIVATE LESSONS FOR SCIENCE STUDENTS** www.callentia.com | imag(w\_z<mark>] CALL OR WHATSAPP:689 45 44 70</mark>

www.cartagena99.com no se hace responsable de la información contenida en el presente documento en virtud al Artículo 17.1 de la Ley de Servicios de la Sociedad de la Información y de Comercio Electrónico, de 11 de julio de 2002. Si la información contenida en el documento es ilícita o lesiona bienes o derechos de un tercero háganoslo saber y será retirada.

Tema 1 - 10 - Prof. Dr. Ignacio García Juliá

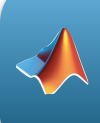

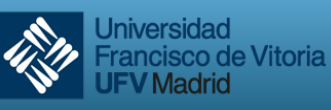

```
p = patch(w_x, w_y, 'w') % Esta línea dibuja el triángulo…
set(p, 'EdgeColor', 'g') 8 ... en color verde.
text(real(w_z1), imag(w_z1), 'z1(w)') % Etiquetamos los vértices...
text(rcal(w_z2), imag(w_z2), 'z2(w)')text(real(w_z3), imag(w_z3), 'z3(w)')
% Dibujamos el triángulo en z. Para ello construimos los vectores con
% las partes reales e imaginarias
hold on % Mantenemos ambos triángulos en la misma figura
z x = [real(z1) real(z2) real(z3)]zy = [imag(z1) image(z2)]q = patch(z x, z y, 'w')set(q, 'EdgeColor', 'r')
text(real(z1), imag(z1), 'z1(z)')
text(rcal(z2), imag(z2), 'z2(z)')text(real(z3), imag(z3), 'z3(z)')
axis([-1 5 -1 4]) % Se establecen unos ejes para visualizar mejor
grid on % Ponemos una rejilla para mejor visualización
% Para comprobar si los triángulos son equiláteros, calcularemos la
% longitud de sus lados y verificaremos que son iguales
% Calculamos las distancias z1-z3, z1-z2 y z2-z3
d z1 z3 = sqrt((real(z3)-real(z1))^2 + (imag(z3)-imag(z1))^2) % = 2
d z1 z2 = sqrt((real(z2)-real(z1))^2 + (imag(z2)-imag(z1))^2) % = 2
d z2 z3 = sqrt((real(z2)-real(z3))^2 + (imag(z2)-imag(z3))^2) % = 2
% Hacemos los mismo para el triángulo transformado por w...
d wz1 wz3 = sqrt((real(w_z3)-real(w_z1))^2 + (imag(w_z3)-imag(w_z1))^2)
d wz1 wz2 = sqrt((real(w_z2)-real(w_z1))^2 + (imag(w_z2)-imag(w_z1))^2)
d wz2 wz3 = sqrt((real(w_z2)-real(w_z3))^2 + (imag(w_z2)-imag(w_z3))^2)
% ... y comprobamos que todos los lados miden 2.8284
                           ------- FIN -----
\frac{1}{2} figura obtenida con los triángulos es la siguiente:
                    CLASES PARTICULARES, TUTORÍAS TÉCNICAS ONLINE
                    LLAMA O ENVÍA WHATSAPP: 689 45 44 70
                                   - - -
                    ONLINE PRIVATE LESSONS FOR SCIENCE STUDENTS
                    CALL OR WHATSAPP:689 45 44 70
```
www.cartagena99.com no se hace responsable de la información contenida en el presente documento en virtud al Artículo 17.1 de la Ley de Servicios de la Sociedad de la Información y de Comercio Electrónico, de 11 de julio de 2002. Si la información contenida en el documento es ilícita o lesiona bienes o derechos de un tercero háganoslo saber y será retirada.

Tema 1 **1 - 11 - Prof. Dr. Ignacio García Juliá** 

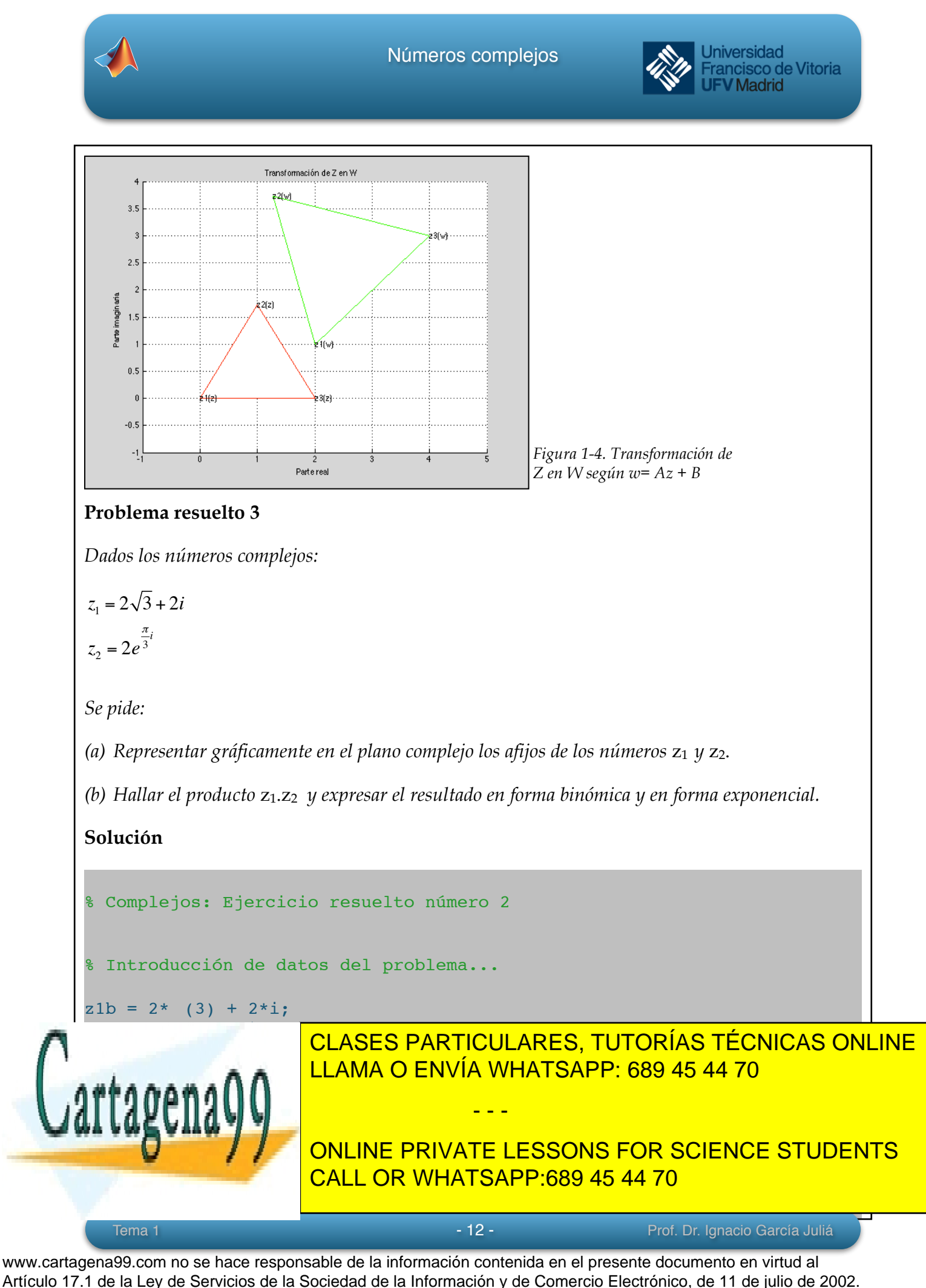

Si la información contenida en el documento es ilícita o lesiona bienes o derechos de un tercero háganoslo saber y será retirada.

![](_page_12_Picture_0.jpeg)

![](_page_12_Picture_2.jpeg)

**Universidad** Francisco de Vitoria **UFV Madrid** 

```
plot(real(z1b), imag(z1b), '+', real(z2b), imag(z2b), 'o')
text(real(z1b), imag(z1b), ' z1'), xlabel('Eje real')
text(real(z2b), imag(z2b), ' z2'), ylabel('Eje imaginario')
axis([-1 4 1 3]);grid on
% Cálculo del producto z1z2...
z1z2b = z1b*z2b; \text{Cuyo} resultado es z1z2 = 0 + 8i% y transformamos el producto a forma exponencial
modulo z1z2 = abs(z1z2b) % que lógicamente es 8
argumento_z1z2_rad = angle(z1z2b) % en radianes. 
argumento_z1z2_gra = argumento_z1z2_rad*180/pi % 90 grados (pi/2)
% Se puede visualizar este resultado con la función compass
close
compass(z1z2b)
title('Representación del producto z1z2')
% --------------------------- FIN -----------------------------------
Y las figuras obtenidas son las siguientes: 
   2.82.62.5\overline{\mathcal{L}}ğ
  홂
   \overline{1}1.61.412Figura 1-5. Problema 3. 
                     Representación de los complejos CLASES PARTICULARES, TUTORÍAS TÉCNICAS ONLINE z1 y z2
                     LLAMA O ENVÍA WHATSAPP: 689 45 44 70
                                     - - -
                     ONLINE PRIVATE LESSONS FOR SCIENCE STUDENTS
                     CALL OR WHATSAPP:689 45 44 70
  Tema 1 1 - 13 - Prof. Dr. Ignacio García Juliá
```
![](_page_13_Picture_0.jpeg)

**Jniversidad** 

Francisco de Vitoria

![](_page_14_Picture_0.jpeg)

![](_page_14_Picture_2.jpeg)

/ Madrid

% cuyo resultado es  $z^2 = 0.8909*exp(0.2618* i)$  (15 grados:  $pi/12$ ) % Para z1 y z2 en forma trigonométrica los cálculos ya están hechos:  $\text{ }8 \text{ z1 = } 1.1225(\cos(350) + i \sin(350))$  $\text{22} = 0.8909(\cos(15) + i \sin(15))$ % Atención: las expresiones anteriores sólo son válidas para ver mejor % el resultado, pero no son formas válidas para MATLAB ya que este % trabaja siempre en radianes, no en grados, y faltan los multiplicado- % res. % Podemos acabar dibujando ambos números complejos compass(z1) hold on compass(z2) % -------------------------------- FIN -------------------------------

![](_page_14_Figure_4.jpeg)

*Figura 1-7. Problema 4. Representación polar de z1 y z2*

![](_page_14_Picture_6.jpeg)

CLASES PARTICULARES, TUTORÍAS TÉCNICAS ONLINE LLAMA O ENVÍA WHATSAPP: 689 45 44 70

**culture** *x***2 / / a** / onLine private lessons for science students CALL OR WHATSAPP:689 45 44 70

www.cartagena99.com no se hace responsable de la información contenida en el presente documento en virtud al Artículo 17.1 de la Ley de Servicios de la Sociedad de la Información y de Comercio Electrónico, de 11 de julio de 2002. Si la información contenida en el documento es ilícita o lesiona bienes o derechos de un tercero háganoslo saber y será retirada.

Tema 1 - 15 - Prof. Dr. Ignacio García Juliá

![](_page_15_Picture_0.jpeg)

![](_page_15_Picture_2.jpeg)

#### **Solución**

```
% Establecemos las raíces complejas del enunciado...
x1 = 2 + 2i;x2 = 2-2i;% Suma y producto de raíces...
suma = x1+x2; \frac{8}{x} \text{ sum } a = 4producto = x1*x2; <br> 8 producto = 8
% Con esto tenemos dos ecuaciones con tres incógnitas, a, b y c. Falta
% una tercera ecuación. Esta tercera ecuación la podemos obtener
% sustituyendo en la ecuación original cualquiera de las dos soluciones. 
% Elegimos 2+2i
% MATLAB permite resolver sistemas de ecuaciones con la función 'solve'.
% Devuelve una estructura con el valor de cada variable de la ecuación.
% Atención al signo '==' en cada ecuación.
sol = solve(a*suma == -b, a*producto == c, a*(2+2i)^2 + b*(2+2i)+c==0,
a, b, c)
sol.a
sol.b
sol.c
% Como se ve, las soluciones vienen en función de z, ya que hemos hecho
% intervenir a 'i', a la que el sistema considera un parámetro no una
% variable. Basta con ignorarlo (considerar z = 1)
% Por tanto, la ecuación solución es (1/8)x^2 - (1/2)x + 1 = 0 o,
% quitando denominadores:
\text{solution: } x^2 - 4x + 8 = 0% ------------------------------- FIN ----------------------------------
```
**Problema resuelto 6**

*Calcular el valor de a y b para el complejo z que se muestra a continuación sea real y de módulo igual a la unidad.* 

- - -

![](_page_15_Picture_8.jpeg)

CLASES PARTICULARES, TUTORÍAS TÉCNICAS ONLINE LLAMA O ENVÍA WHATSAPP: 689 45 44 70

ONLINE PRIVATE LESSONS FOR SCIENCE STUDENTS CALL OR WHATSAPP:689 45 44 70

![](_page_16_Picture_0.jpeg)

![](_page_16_Picture_2.jpeg)

#### **Solución**

En la forma en que nos presentan el número complejo *z* es difícil determinar cuál es su parte real y cuál su parte imaginaria. Es necesario operarlo para que podamos conocer ambas partes. Manualmente lo podemos conseguir multiplicando numerador y denominador por la conjugada del denominador, pero MATLAB puede simplificarnos mucho las operaciones. Para ello utilizaremos la función simplify y la función pretty que nos presenta el resultado de forma más legible:

```
\gg pretty(simplify(3*b - 2i*a)/(4-3i))
```
cuyo resultado es:

```
 / 8 sqrtmone \ / 9 sqrtmone \
a | 6/25 - ---------- | + b | ---------- + 12/25 |
\lambda / \lambda / \lambda
```
(MATLAB pone en las simplificaciones el valor de *i* como sqrtmone*,* es decir *square root minus one, raíz de menos uno).* O lo que es igual:

 / 8 i \ / 9 i \ a | 6/25 - ---------- | + b | ---------- + 12/25 | \ 25 / \ 25 /

Ahora bien, en esta solución no viene ordenada la parte real y la parte imaginaria, lo que nos facilitaría la resolución del problema. Es trivial ordenarlas; quedaría del siguiente modo:

 $12b + 6a$  9b - 8a -------- + i ------- 25 25

Ahora bien, el problema nos dice que la parte imaginaria tendrá que ser cero (solución real) y de módulo unidad. Si la parte imaginaria debe ser cero, el módulo coincide con la parte real. Por tanto la igualaremos a 1. Sólo nos queda utilizar la función solve para resolver el sistema de dos ecuaciones, parte imaginaria igual a cero y parte real igual a

![](_page_16_Picture_14.jpeg)

 $\mathcal{L}_\mathbf{a}$  ,  $\mathcal{L}_\mathbf{a}$  ,  $\mathcal{L}_\mathbf{a}$  ,  $\mathcal{L}_\mathbf{a}$  ,  $\mathcal{L}_\mathbf{a}$  ,  $\mathcal{L}_\mathbf{a}$  ,  $\mathcal{L}_\mathbf{a}$  ,  $\mathcal{L}_\mathbf{a}$  ,  $\mathcal{L}_\mathbf{a}$  ,  $\mathcal{L}_\mathbf{a}$  ,  $\mathcal{L}_\mathbf{a}$  ,  $\mathcal{L}_\mathbf{a}$  ,  $\mathcal{L}_\mathbf{a}$  , CLASES PARTICULARES, TUTORÍAS TÉCNICAS ONLINE

**QUELVE A** / / **p ONLINE PRIVATE LESSONS FOR SCIENCE STUDENTS** CALL OR WHATSAPP:689 45 44 70

www.cartagena99.com no se hace responsable de la información contenida en el presente documento en virtud al Artículo 17.1 de la Ley de Servicios de la Sociedad de la Información y de Comercio Electrónico, de 11 de julio de 2002. Si la información contenida en el documento es ilícita o lesiona bienes o derechos de un tercero háganoslo saber y será retirada.

Tema 1 - 17 - Prof. Dr. Ignacio García Juliá

![](_page_17_Picture_1.jpeg)

Universidad **Francisco de Vitoria V** Madrid

 a: [1x1 sym] b:  $[1x1 sym]$ >> sol.a ans =  $3/2$ >> sol.b ans =  $4/3$ 

Por tanto, *a = 3/2* y *b = 4/3* para que *z* tenga la parte imaginaria igual a cero y el módulo unidad.

#### **Problema resuelto 7**

#### **Visualización de un vector rotativo**

*El programa o guión que se muestra a continuación nos permite visualizar la rotación de un vector representado por un número complejo. Esto es muy útil para visualizar movimientos armónicos, que son movimientos que pueden ser descritos por una función sinusoidal en el tiempo.* 

*En el programa, se hace girar un vector a una velocidad angular definida por su frecuencia. El vector es representado como un número complejo en forma exponencial, en el que el tiempo actúa como multiplicador del ángulo haciéndolo variar en lapsos de tmax/36, es decir, en lapsos de 1/36 del tiempo que tarda en dar una vuelta completa, que depende de la frecuencia.* 

```
% VECROT: programa de animación que muestra un vector rotatorio definido
% por un número complejo
f = 50; % Frecuencia en Hz.
omega = 2*pi*f; % velocidad angular en rad/s
tmax = 1/f; % tiempo en completar una rotación en segundos.
tiempo = []; % Inicialización del tiempo como vector vacío
movimiento = []; % Inicialización de la velocidad como vector vacío
for t = 0: tmax/36: tmax z = exp(i*omega*t); % descripción del número complejo
    x = real(z); % proyección sobre OX
    y = imag(z); % proyección sobre OY
 tiempo = [tiempo t];
movimiento <mark>CLASES PARTICULARES, TUTORÍAS TÉCNICAS ONLINE</mark>
plotted as \mathbf{0} axis('square'), axis([-1 1 -1 1])
 pause(1.0)
end
                  LLAMA O ENVÍA WHATSAPP: 689 45 44 70
                                 - - -
                   ONLINE PRIVATE LESSONS FOR SCIENCE STUDENTS
```
CALL OR WHATSAPP:689 45 44 70

Tema 1 - 18 - Prof. Dr. Ignacio García Juliá

![](_page_18_Picture_0.jpeg)

![](_page_18_Picture_2.jpeg)

*La declaración* tiempo = [tiempo t] *y la declaración* movimiento = [movimiento y] *son dos vectores que se van cargando con cada lapso de tiempo con el tiempo transcurrido y la posición de la "cabeza" del vector en ese instante, representada por el valor de la coordenada* y*.* 

*La declaración* plot([0 x], [0 y]) *dibuja una línea con origen en (0, 0) y cada punto (x, y) calculado.* 

*Para visualizar el movimiento armónico, podemos teclear la siguiente expresión:* 

>> plot(tiempo, posicion)

*En la figura resultante, vemos que el movimiento de la "cabeza" del vector está representada por una sinusoide:* 

![](_page_18_Figure_9.jpeg)

#### 9. Problemas propuestos

**Ejercicio nº 1: Nadador en un río.** 

![](_page_18_Picture_12.jpeg)

*En la figura que se muestra a continuación, un nadador atraviesa un río que tiene 1,1 Km de ancho.*  CLASES PARTICULARES, TUTORÍAS TÉCNICAS ONLINE *La velocidad media del nadador es V = 0,9 km/h y la velocidad de la corriente es S = 1,5 Km/h. El*  LLAMA O ENVÍA WHATSAPP: 689 45 44 70

> ONLINE PRIVATE LESSONS FOR SCIENCE STUDENTS CALL OR WHATSAPP:689 45 44 70

www.cartagena99.com no se hace responsable de la información contenida en el presente documento en virtud al Artículo 17.1 de la Ley de Servicios de la Sociedad de la Información y de Comercio Electrónico, de 11 de julio de 2002. Si la información contenida en el documento es ilícita o lesiona bienes o derechos de un tercero háganoslo saber y será retirada.

![](_page_19_Picture_0.jpeg)

![](_page_19_Picture_2.jpeg)

*(a) Expresar el vector V y el vector S como números complejos.* 

*(b) Calcular la velocidad real R como suma de dos números complejos.* 

*(c) Calcular la velocidad real R y el ángulo de la misma con la perpendicular.*

![](_page_19_Figure_6.jpeg)

*Figura 1-9. Ejercicio propuesto 1. Esquema del paso de un río por un nadador con velocidad V y corriente del agua S.*

## **Ejercicio nº 2: Carga de un procesador**

*Un procesador tiene una velocidad (frecuencia de trabajo) de 2 GHz. A lo largo de un ciclo, se encarga de procesar una serie de tareas simulando un multiproceso. Cada una de esas tareas tiene una intensidad distinta, es decir, son cargas de trabajo distintas. Considerar, a efectos de presentación, que las cargas siguen una distribución normal de media 0.5 y desviación típica 0,3.* 

*Demostrar que dicho trabajo del procesador puede ser representado como un movimiento armónico y dibujar las gráficas correspondientes.* 

*NOTA: Consultar la ayuda de MATLAB para determinar cómo se generan números aleatorios que siguen una distribución normal con una media y una desviación típica especificada. Tener en cuenta que dicha distribución puede generar números negativos.*

**Ejercicio nº 3:**

![](_page_19_Picture_13.jpeg)

*Los puntos A, B, C y D de un diagrama de Argand representan los números complejos 9+i, 4+13i,*  LLAMA O ENVÍA WHATSAPP: 689 45 44 70 CLASES PARTICULARES, TUTORÍAS TÉCNICAS ONLINE

> ONLINE PRIVATE LESSONS FOR SCIENCE STUDENTS CALL OR WHATSAPP:689 45 44 70

www.cartagena99.com no se hace responsable de la información contenida en el presente documento en virtud al Artículo 17.1 de la Ley de Servicios de la Sociedad de la Información y de Comercio Electrónico, de 11 de julio de 2002. Si la información contenida en el documento es ilícita o lesiona bienes o derechos de un tercero háganoslo saber y será retirada.

Tema 1 - 20 - Prof. Dr. Ignacio García Juliá

![](_page_20_Picture_0.jpeg)

![](_page_20_Picture_2.jpeg)

Madrid

### **Ejercicio nº 4:**

*Si* z y  $\overline{z}$  son números complejos conjugados, hallar dos números complejos  $z = z_1 y z = z_2$  que *satisfagan la ecuación:*

 $3z.\overline{z} + 2(z - \overline{z}) = 39 + 12i$ 

*Sobre un diagrama de Argand, estos dos números vienen determinados por los puntos P y Q. Si R representa el número 1i, demostrar que el ángulo PQR es recto.* 

### **Ejercicio nº 5:**

*Si z = x + yi, donde x e y son reales, hallar los valores de x e y sin utilizar MATLAB cuando:*

 $\frac{3z}{1-i} + \frac{3z}{i} = \frac{4}{3-i}$ 

## **Ejercicio nº 6:**

*Siendo*  $z_1 = 5$  *-7i*;  $z_2 = 1+4i$ ;  $z_3 = -2+3i$ , *resolver la ecuación para cada uno de los casos y expresar el resultado en forma a) binómica, b) polar, c) trigonométrica, d) exponencial. En las formas que contengan ángulos, estos se darán en grados y en radianes. (Febrero 2014).* 

![](_page_20_Figure_12.jpeg)